札幌学院大学オンラインキャンパス「m ム oodle ー ド ル 」について~授業の受講方法~

## 心理学部臨床心理学科

はじめに、PC に Chrome (クローム)がインストールされているか確認しましょう。 インストールされていない場合は、「Chrome」と検索して、ダウンロードしましょう。

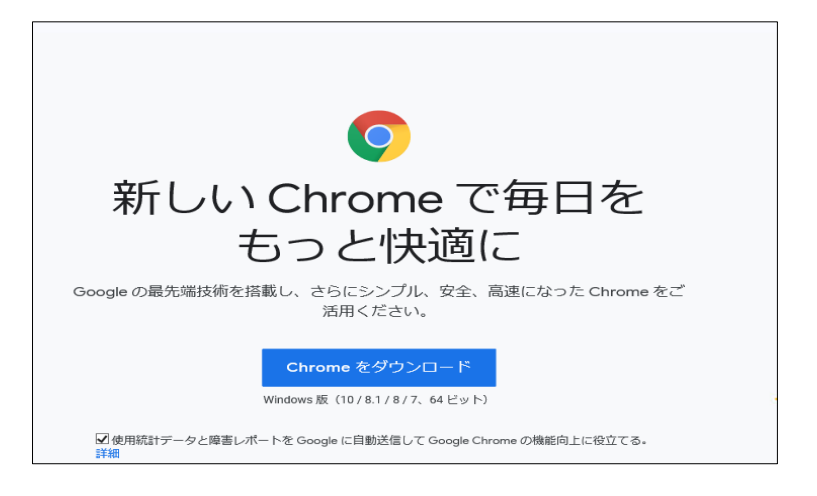

Chrome がインストールされたら、「札幌学院大学moodle」と検索しましょう。

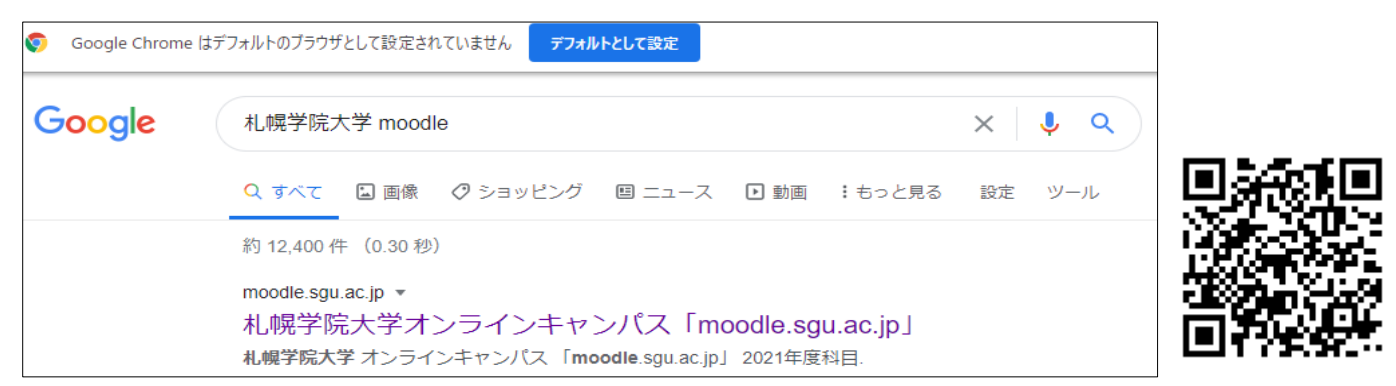

このような画面が表示されます。右上からログインしましょう。

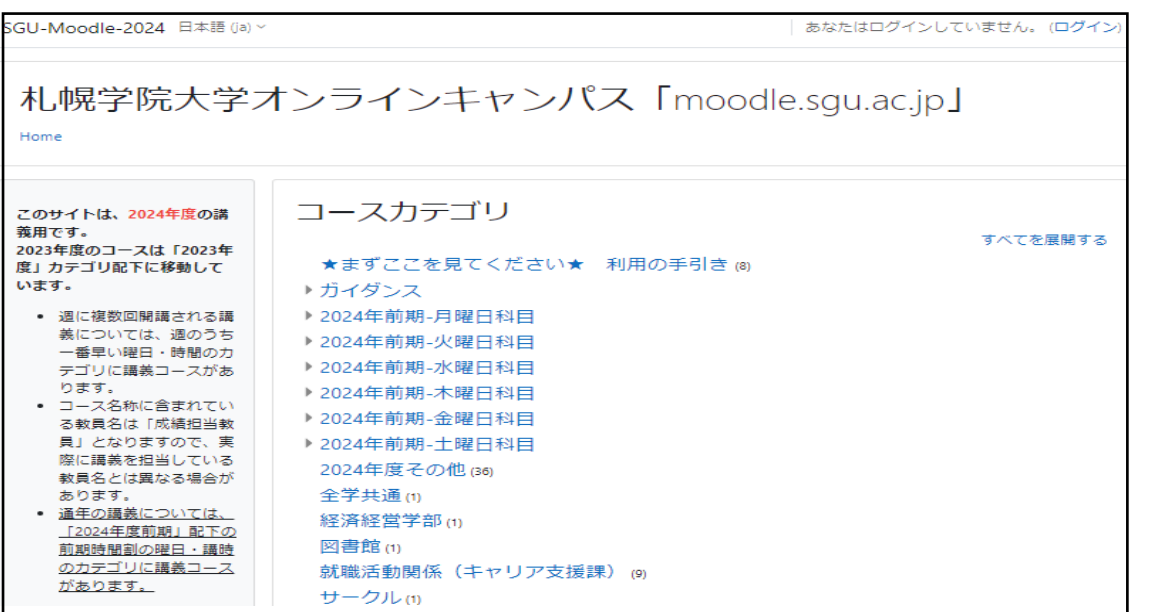

ユーザー名は学籍番号、パスワードの初期設定は生年月日8ケタです。

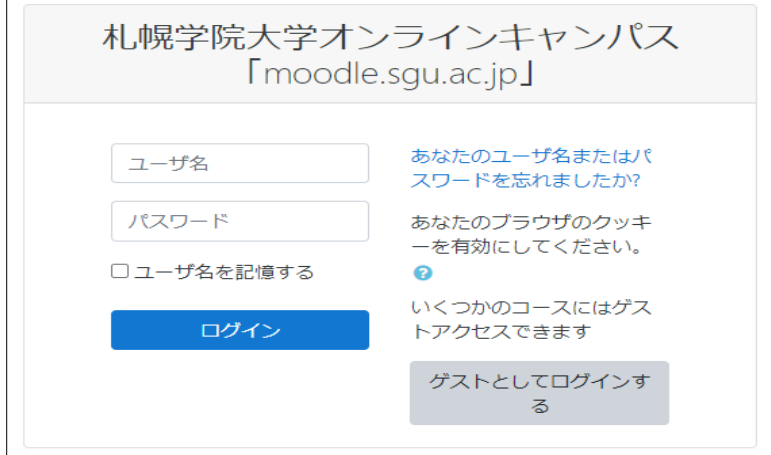

ログインしたら、このような画面が表示されます。 ここから受講するようにしてください。

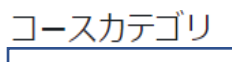

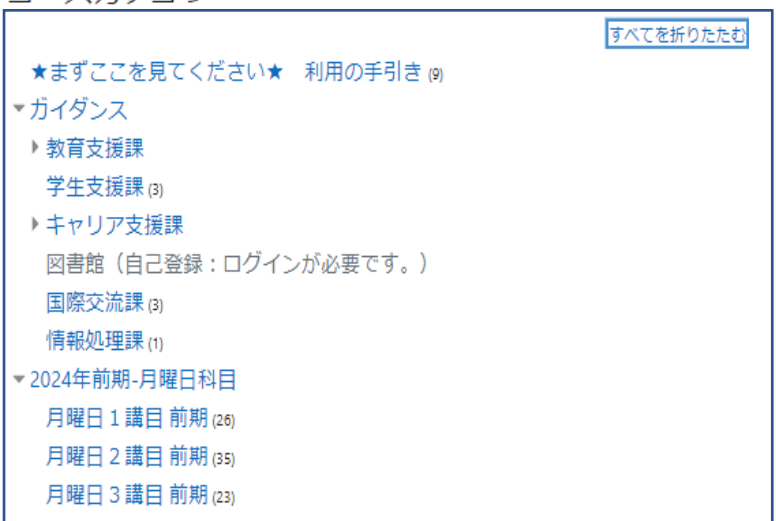

## 授業は 4 月8日(月)より開始されます。moodle で受講や課題提出する場合もあります。

教員の指示に従ってください。

授業は、下のように曜日講時ごとに表示されます。

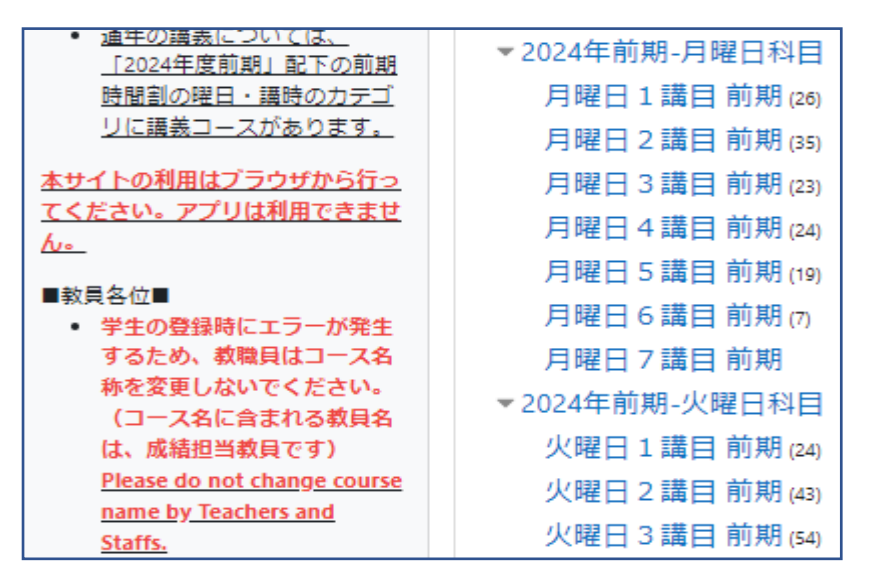